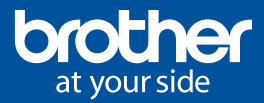

## AEM TestPro + iLINK&LABEL APP

Connecting project data to the Brother PT-E550W labeling tool

The iLink&Label app bridges the gap between the office where the project originates and the jobsite where the data is needed for testing and labeling the installation. The result? Cable label printing that's simpler and faster than ever.

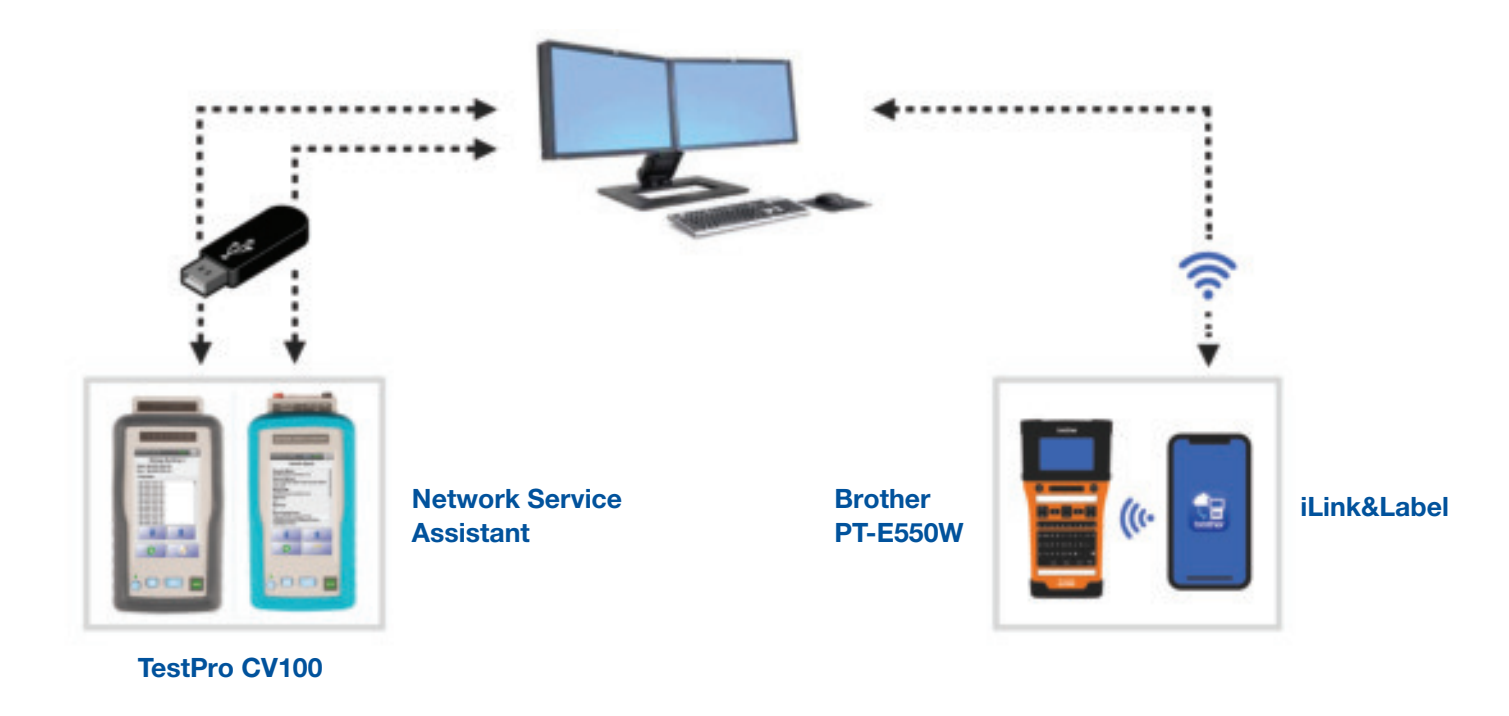

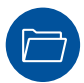

## Project Manager

In the office, the project manager/admin uses Excel to plan the network infrastructure IDs, and then saves the file as a .csv. AEM's TestDataPro results management software then creates a target folder, and places the .csv file in that folder on the USB drive. That USB drive is then plugged into the TestPro CV100 or Network Service Assistant field tester, which will automatically read and import the label IDs from that .csv file.

> For more information on AEM field testers, call 480-534-1232, or visit AEM-test.com.

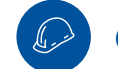

## On-Site Technician

On the jobsite, the testing technician receives the same database as an email attachment and saves the project test settings and IDs into iLink&Label. On location, the technician will connect iLink&Label to the PT-E550W to download the identifiers which then sends them to the Brother PT-E550W labeling tool.

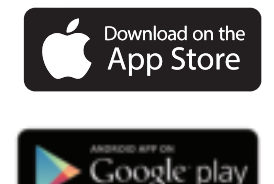

 For more information call 800-543-6144, or visit BrotheriLinkandLabel.com.

Images are for illustrative purposes only. Actual output (such as font and margins) may vary. All specifications subject to change without notice. Brother is a trademark or registered trademark of Brother Industries, Ltd, in the United States. All other trademarks and registered trademarks are the properties of their respective companies. © 2021 Brother Mobile Solutions, Inc. 11030 Circle Point Road, Suite 100, Westminster, CO 80020